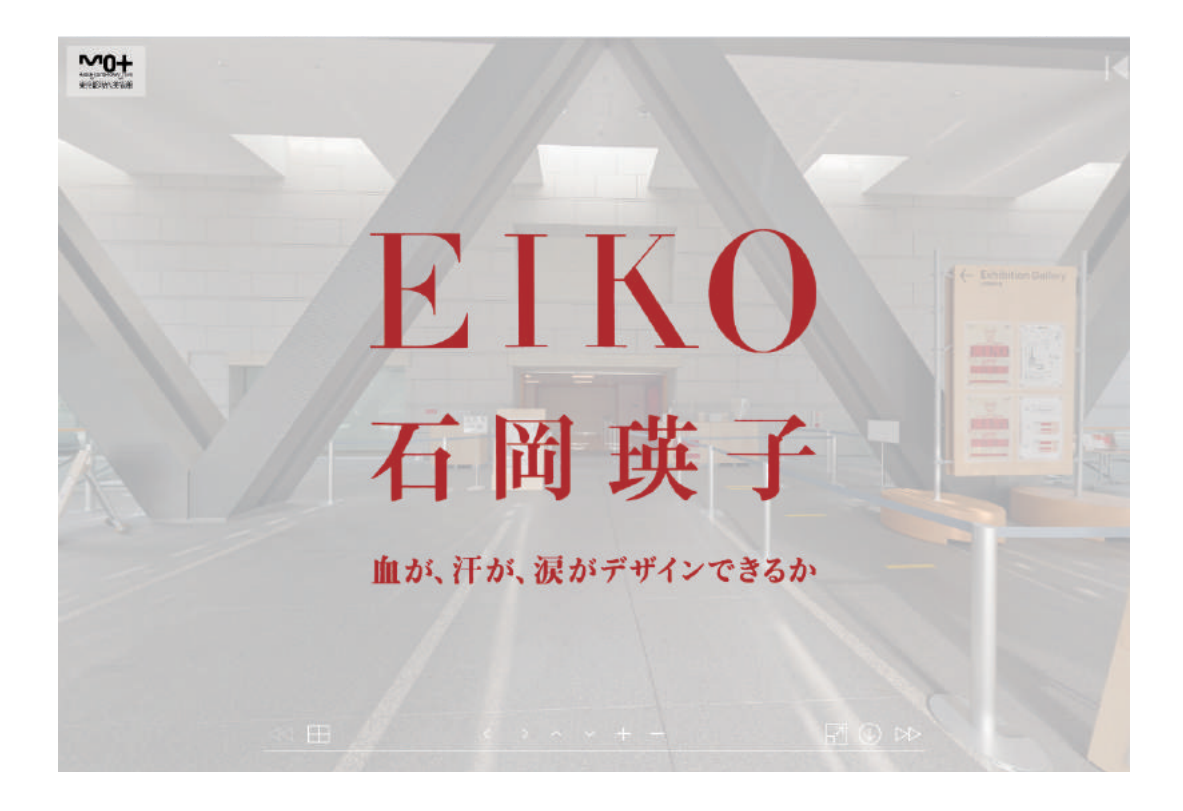

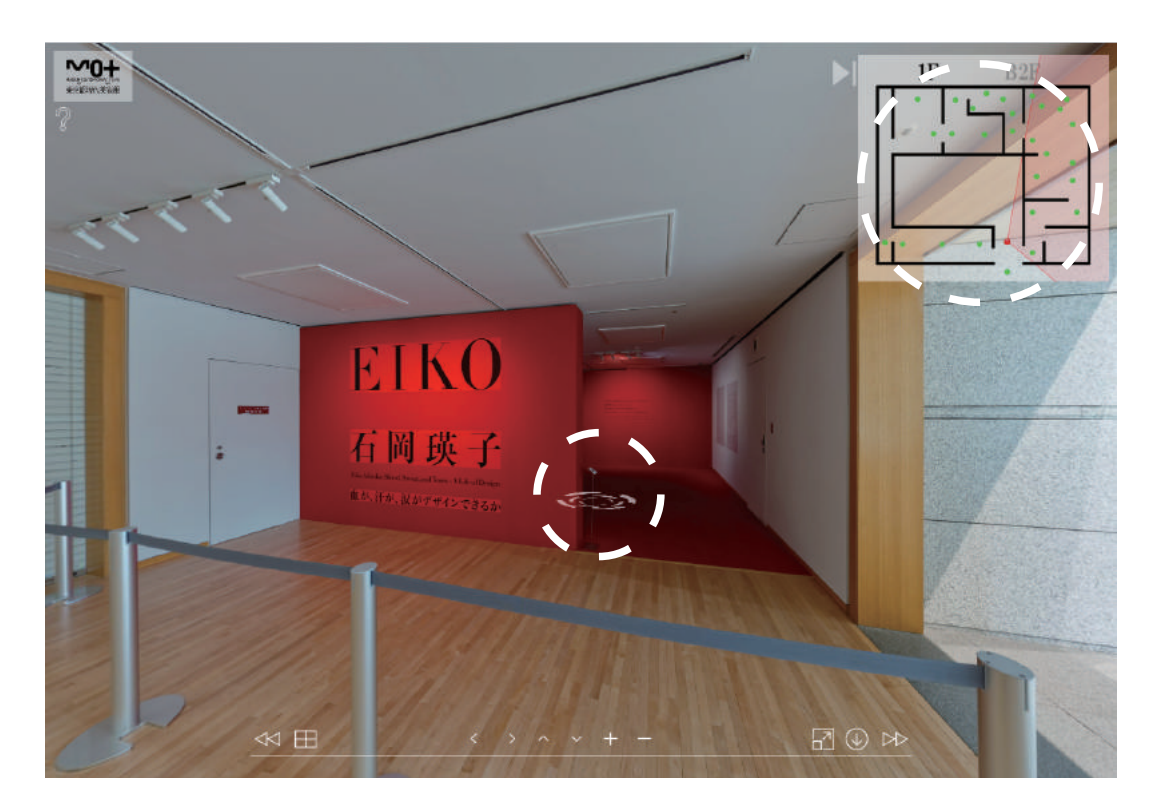

地図上で移動するには、画面上の動く円を1回クリックするとその地点に画面が移動します。 また、右上の緑の点を1回クリックすることで任意の地点に移動も可能です。

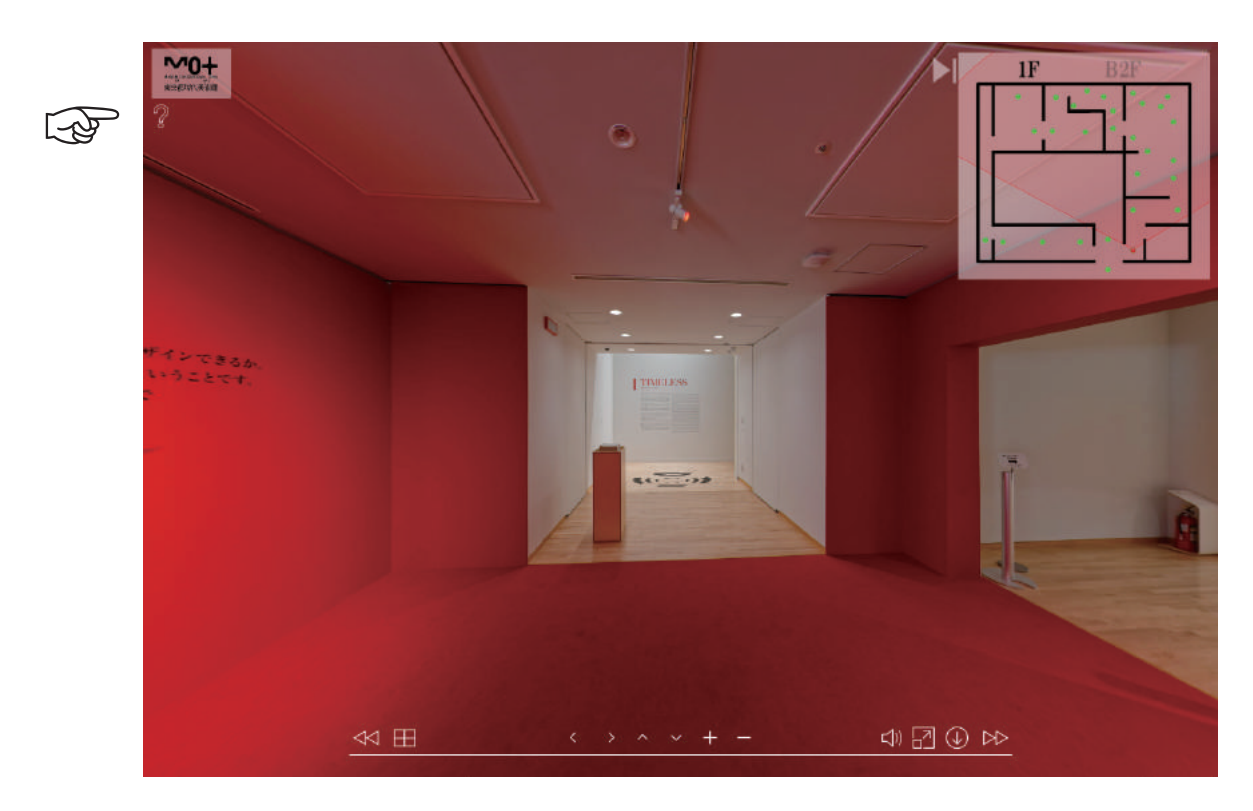

画面上の操作ボタンはそれぞれ機能のオンオフを示しています。 左上の「?」ボタンからさらに詳しい機能の説明を閲覧することができます。

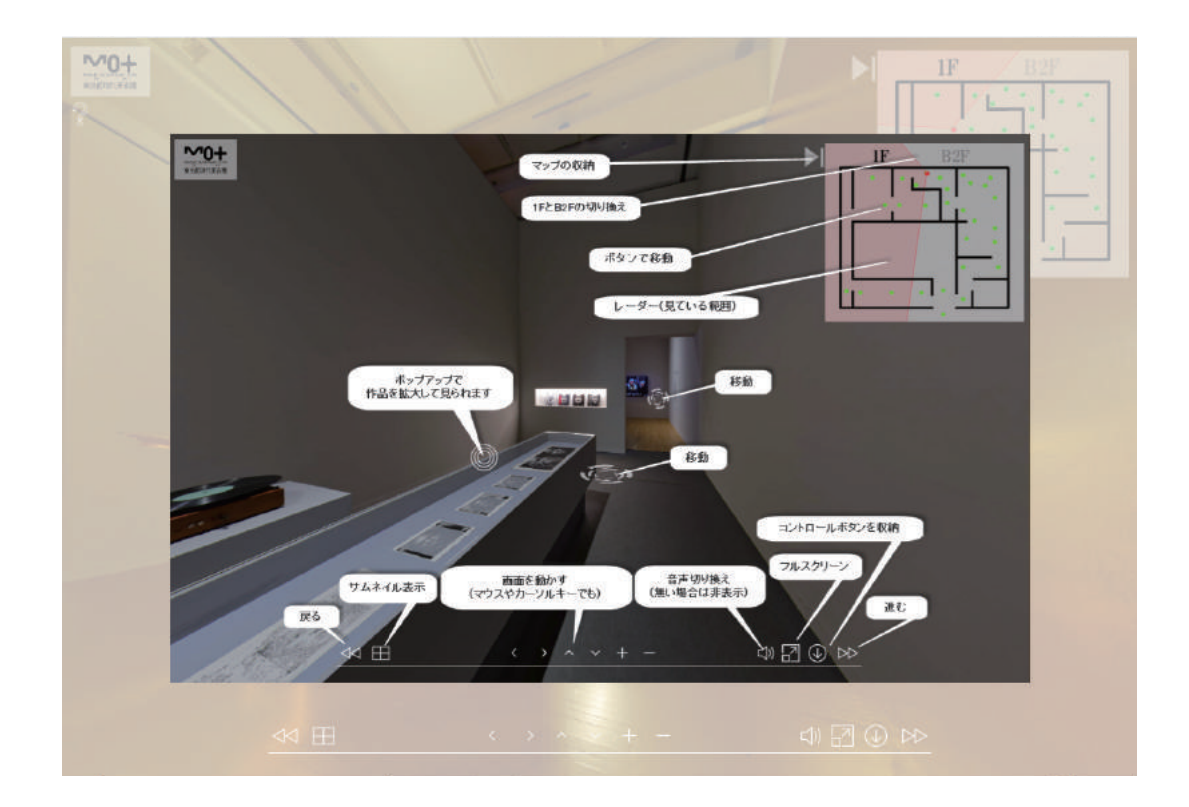

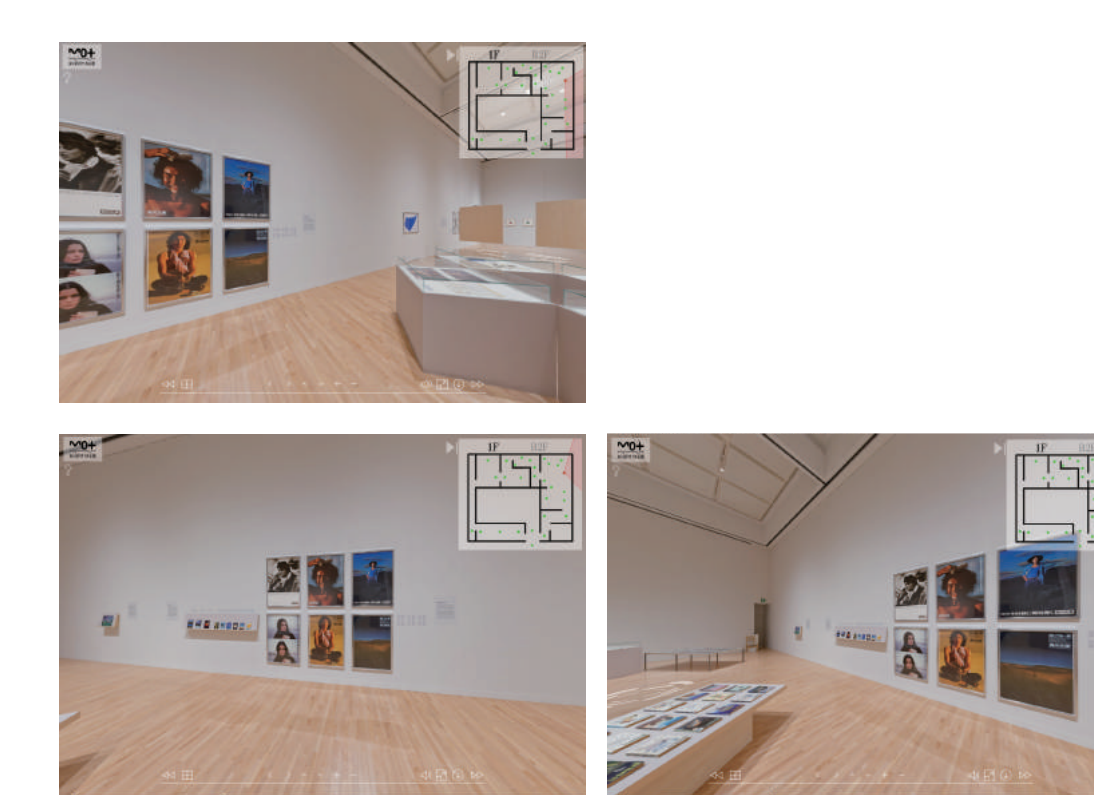

画面をクリックしたままマウスをスライドさせるとクリックした地点の周囲を見渡すこと ができます。作品のディティールやキャプションを細かくご覧になりたい場合は画面下の ←→↑↓で移動や+-ボタンでズームが可能です。